## 노트북 둘러보기 사용자 설명서

#### © Copyright 2007 Hewlett-Packard Development Company, L.P.

Windows 는 Microsoft Corporation 의 미국 등록 상표입니다. Bluetooth 는 해당 소유자 의 상표이고 Hewlett-Packard 에게 사용이 허가되었습니다. SD 로고는 해당 소유자의 상표입니다.

본 설명서의 내용은 사전 통지 없이 변경될 수 있습니다. HP 제품 및 서비스에 대한 유 일한 보증은 제품 및 서비스와 함께 동봉된 보증서에 명시되어 있습니다. 본 설명서에는 어떠한 추가 보증 내용도 들어 있지 않습니 다. HP 는 본 설명서의 기술상 또는 편집상 오류나 누락에 대해 책임지지 않습니다.

초판: 2007 년 7 월

문서 부품 번호: 448439-AD1

#### 안전 경고 고지사항

경고! 화상 또는 컴퓨터 과열의 위험을 줄이려면 컴퓨터를 무릎 바로 위에 올려 놓거나 컴퓨터 통풍 구를 막지 마십시오. 딱딱하고 평평한 표면 위에서만 컴퓨터를 사용하십시오. 주위의 프린터(선택 사 양)와 같은 단단한 물체 또는 침구, 두꺼운 천, 의류와 같은 부드러운 물체가 통풍을 방해하지 않도록 하십시오. 또한 작업할 때 AC 어댑터가 피부 또는 침구, 두꺼운 천, 의류와 같은 부드러운 물체에 닿지 않도록 하십시오. 이 컴퓨터 및 AC 어댑터는 정보 기술 장비에 대한 국제 안전 표준(IEC 60950)에 규 정된 사용자가 접촉할 수 있는 표면 온도 제한 규정을 준수합니다.

# 목차

#### 1 하드웨어 식별

#### 2 부품

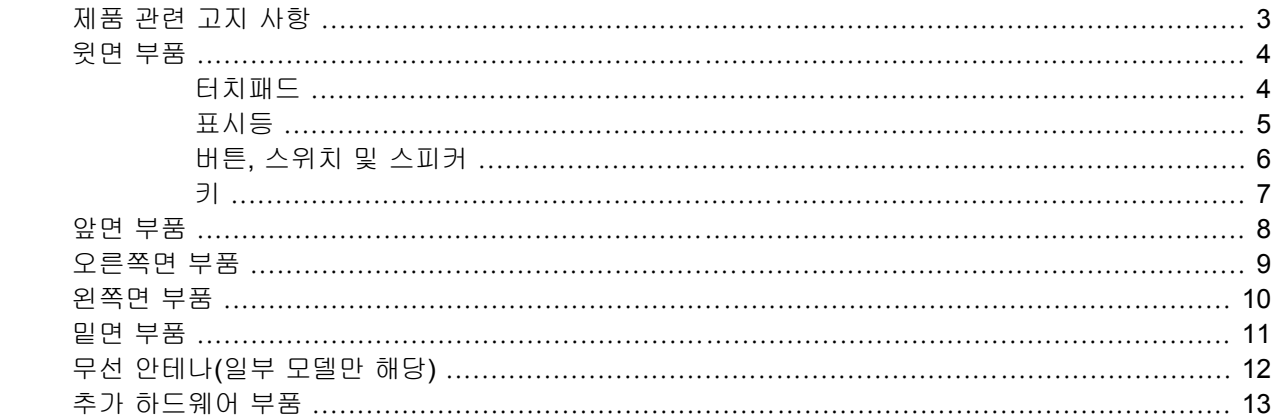

#### 3 레이블

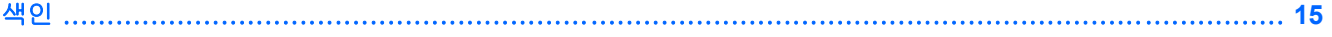

# <span id="page-6-0"></span>**1** 하드웨어 식별

컴퓨터에 설치된 하드웨어 목록을 보려면 다음 단계를 따르십시오.

- **1.** 시작 **>** 컴퓨터 **>** 시스템 속성을 선택합니다.
- **2.** 왼쪽 창에서 장치 관리자를 누릅니다.

장치 관리자를 사용하여 하드웨어를 추가하거나 장치 구성을 수정할 수도 있습니다.

주: Windows®에는 컴퓨터의 보안을 개선하는 사용자 계정 제어 기능이 있습니다. 응용프로그램 설 치, 유틸리티 실행 또는 Windows 설정 변경과 같은 작업에 사용자의 허가 또는 암호를 요청하는 메시 지가 나타날 수 있습니다. 자세한 내용은 Windows 도움말을 참조하십시오.

# <span id="page-7-0"></span>부품

# <span id="page-8-0"></span>제품 관련 고지 사항

본 사용 설명서에서는 대부분의 모델에 공통되는 기능을 설명합니다. 컴퓨터에 따라 일부 기능이 제공 되지 않을 수도 있습니다.

# <span id="page-9-0"></span>윗면 부품

터치패드

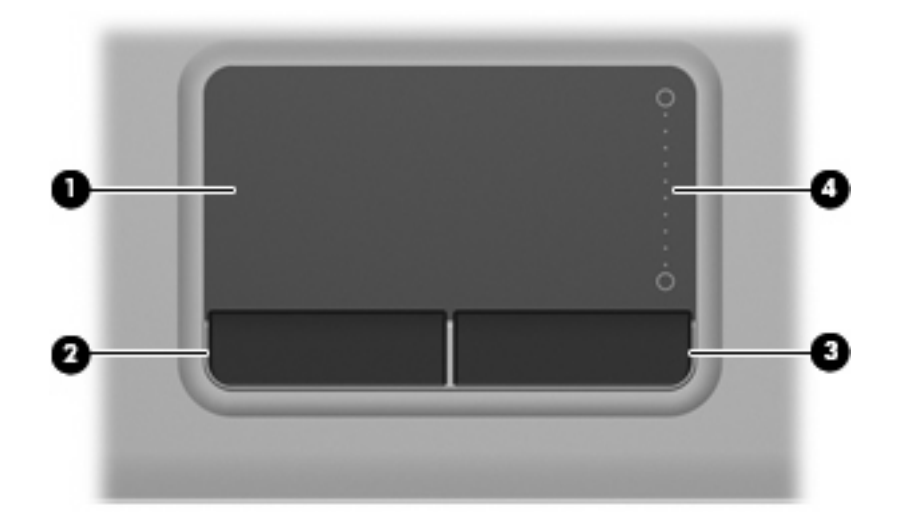

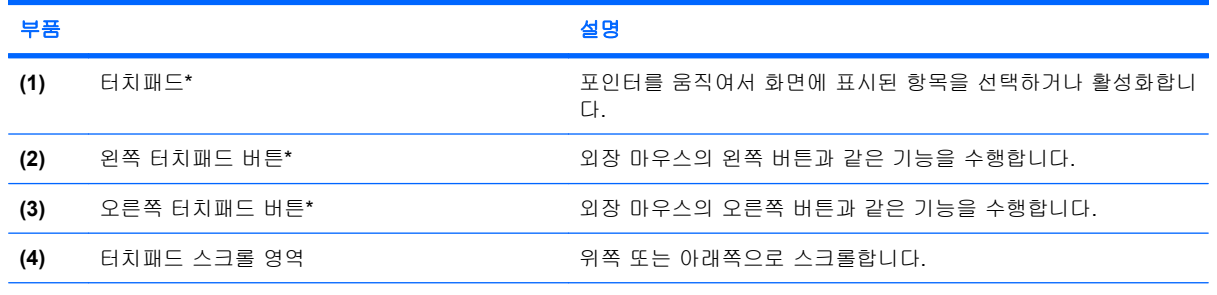

\*이 표에서는 기본 설정에 대해 설명합니다. 포인팅 장치 기본 설정을 확인하거나 변경하려면 시작 **>** 제어판 **>** 하드웨어 및 소 리 **>** 마우스를 차례로 선택합니다.

### <span id="page-10-0"></span>표시등

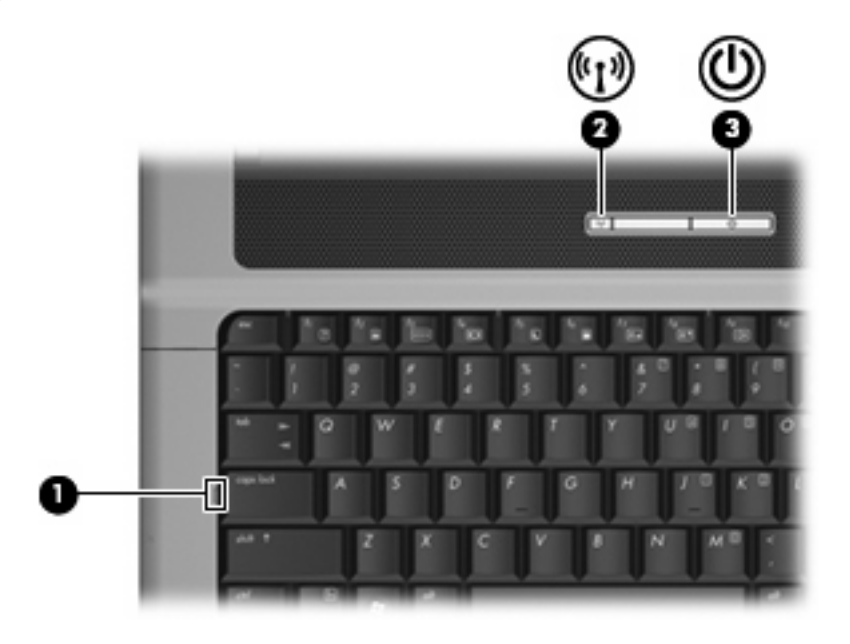

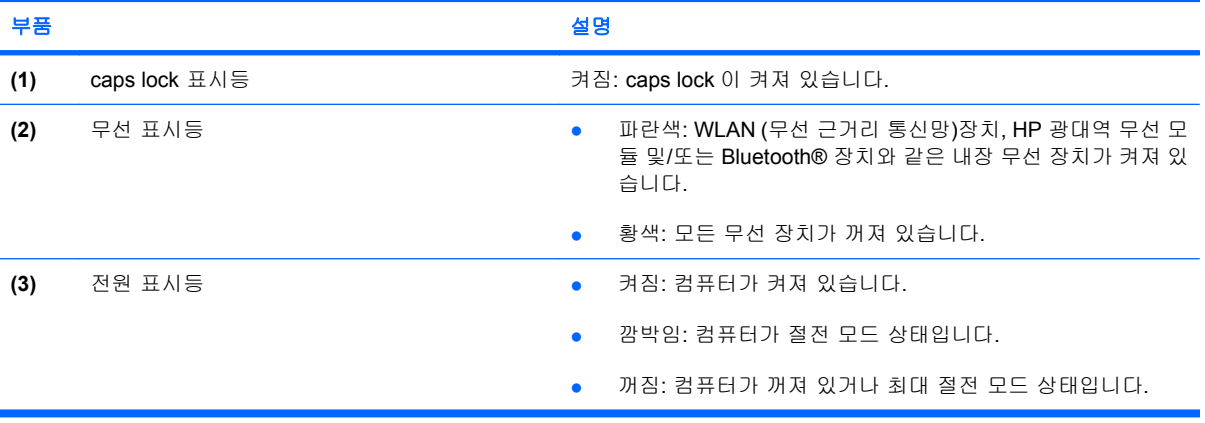

### <span id="page-11-0"></span>버튼**,** 스위치 및 스피커

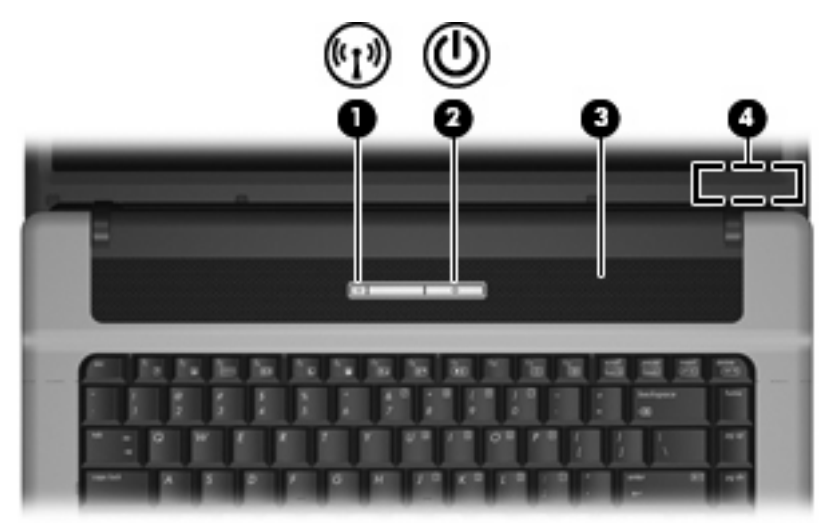

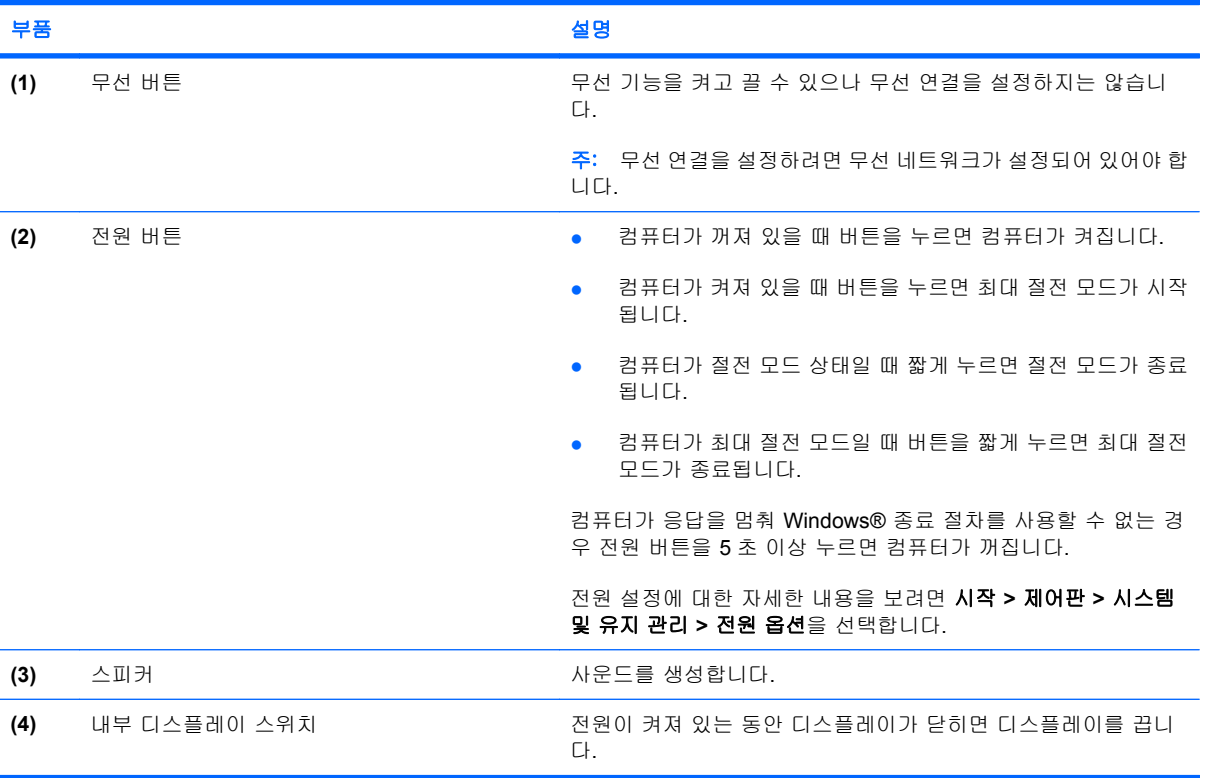

<span id="page-12-0"></span>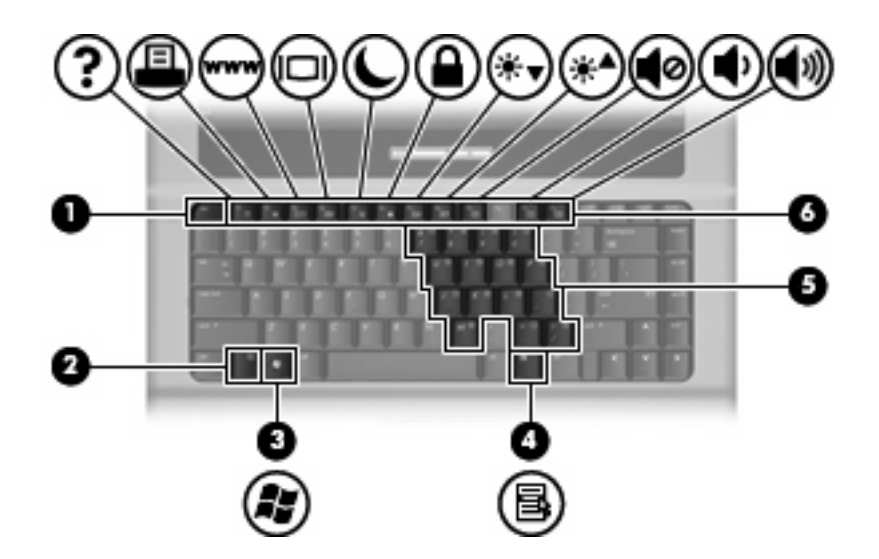

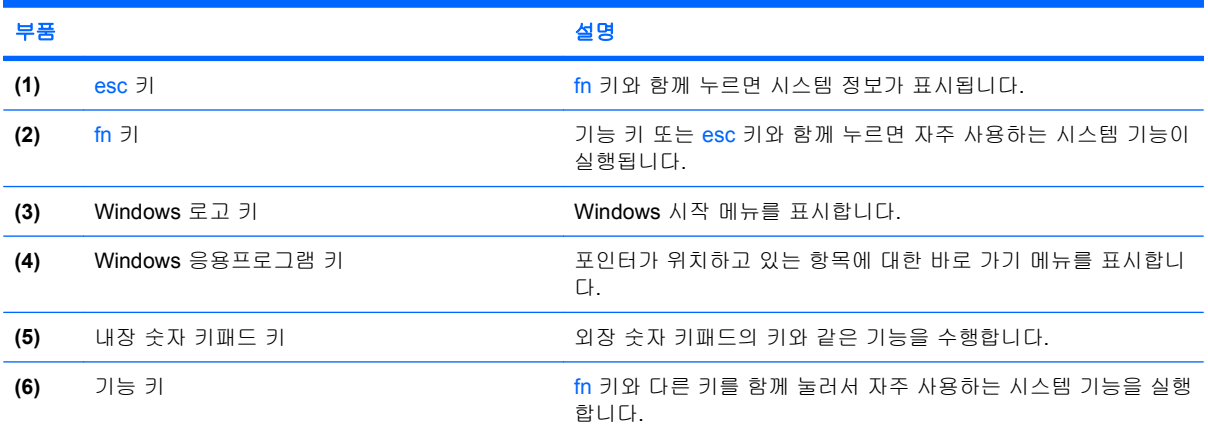

# <span id="page-13-0"></span>앞면 부품

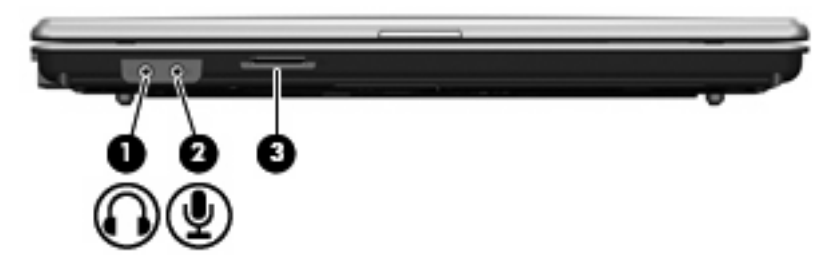

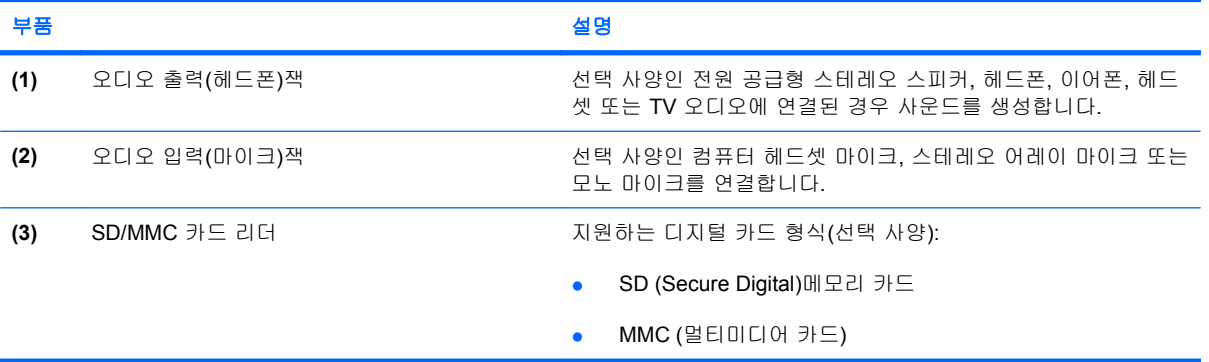

# <span id="page-14-0"></span>오른쪽면 부품

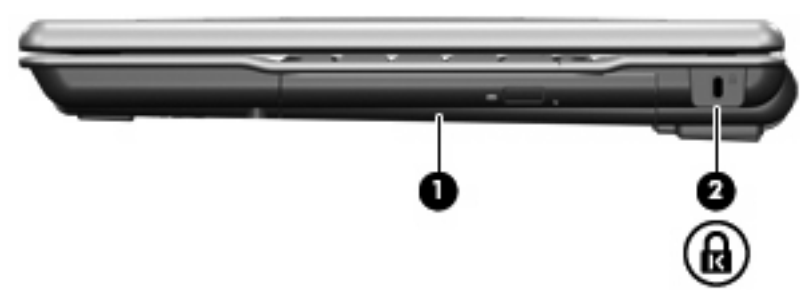

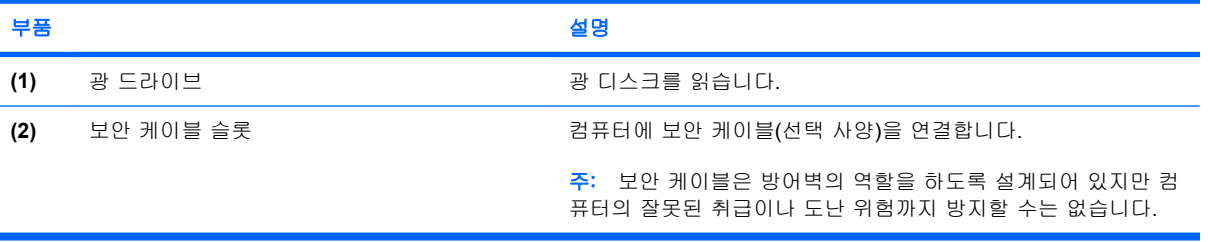

# <span id="page-15-0"></span>왼쪽면 부품

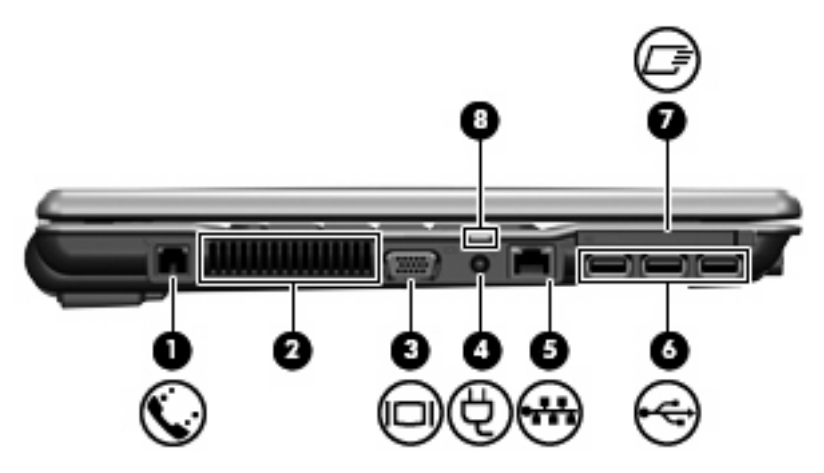

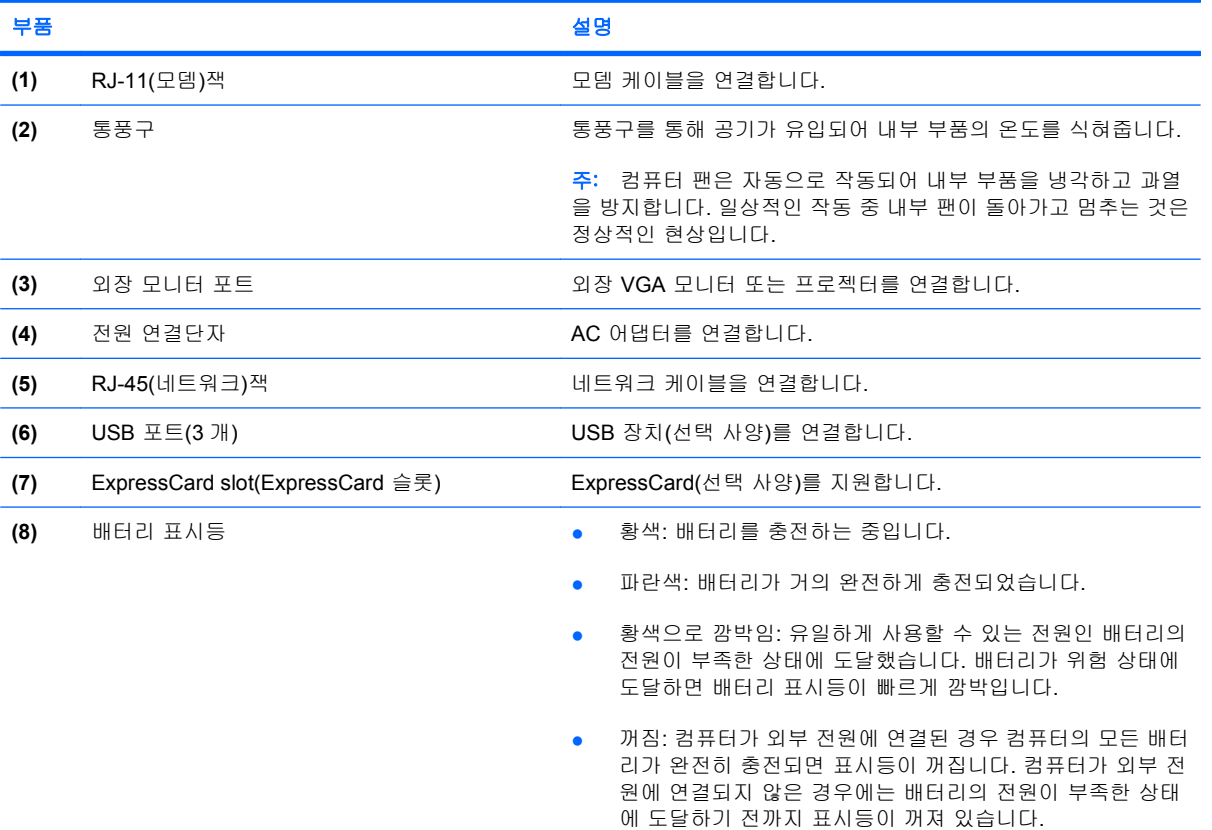

# <span id="page-16-0"></span>밑면 부품

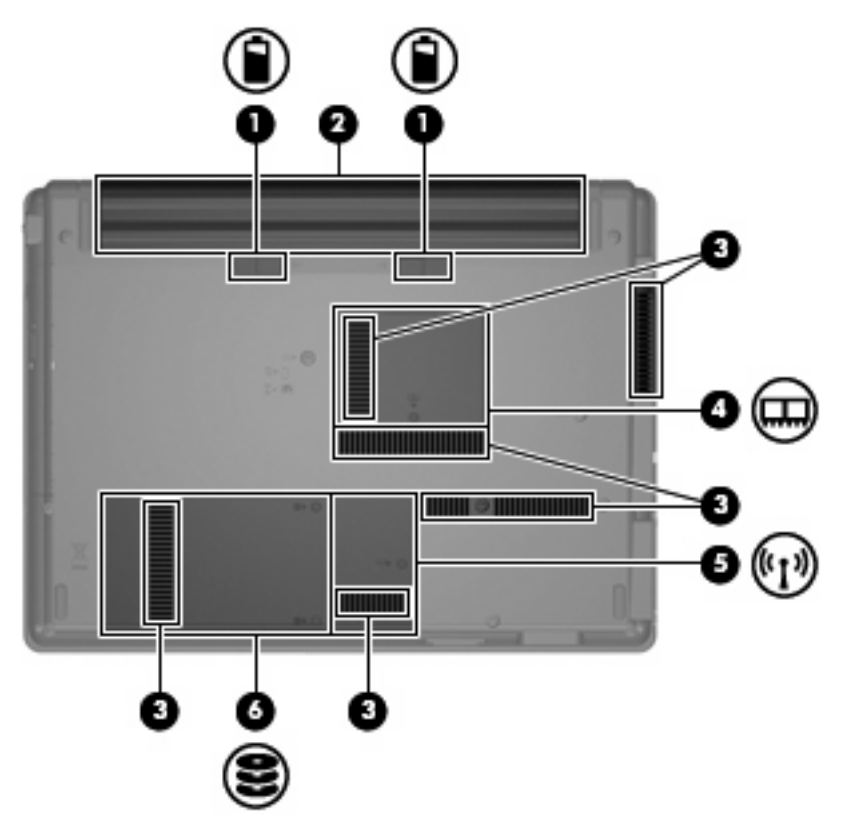

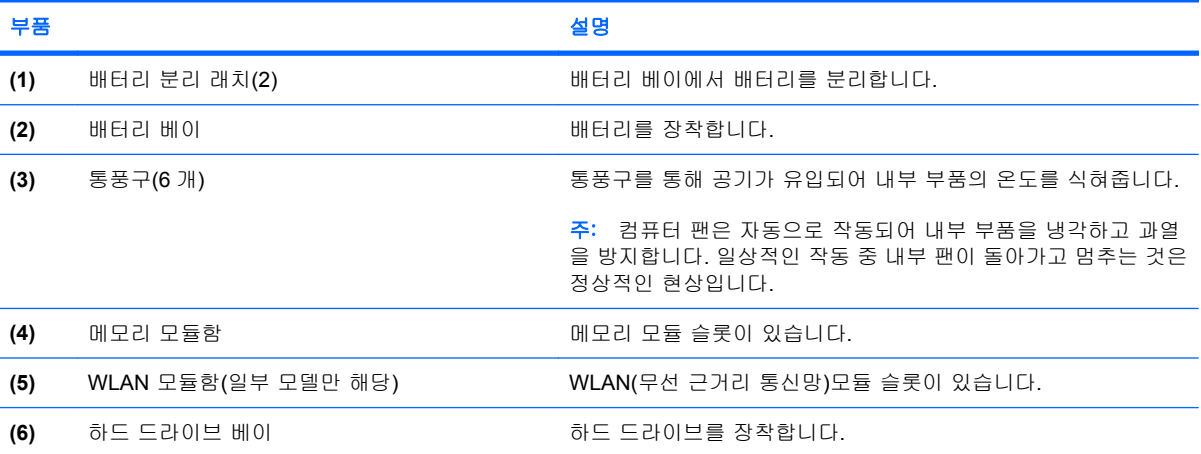

## <span id="page-17-0"></span>무선 안테나**(**일부 모델만 해당**)**

일부 컴퓨터 모델에는 하나 이상의 무선 장치 신호를 송수신하기 위한 안테나가 두 개 이상 있습니다. 이 안테나는 컴퓨터 바깥쪽에서는 보이지 않습니다.

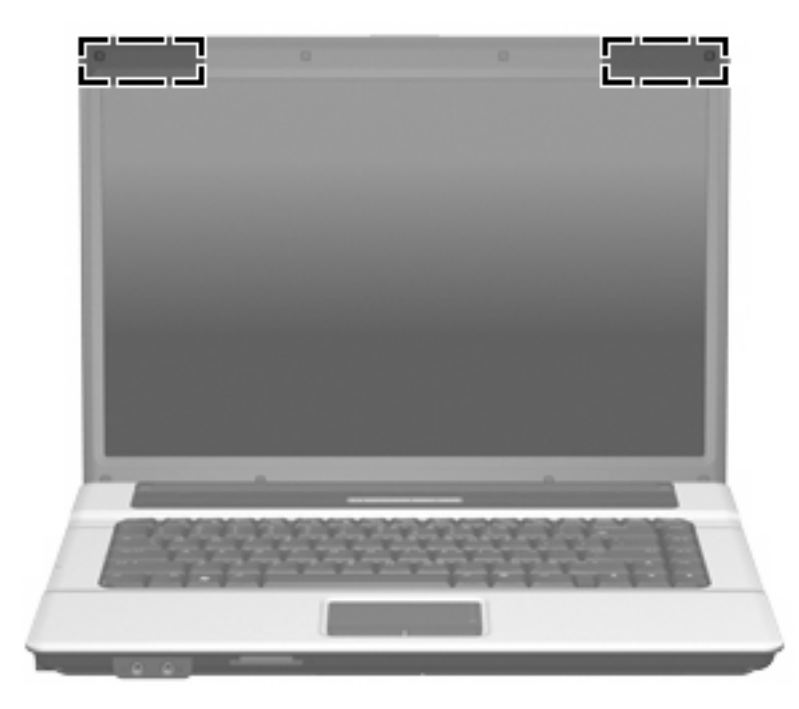

 $\overrightarrow{p}$  주: 전송을 최적화하려면 안테나 주변에 여유 공간을 두어 방해받지 않도록 하십시오.

무선 규정 고지 사항은 해당 국가/지역에 대한 규정*,* 안전 및 환경 고지 사항을 참조하십시오. 이 고지 사항은 도움말 및 지원에서 찾아볼 수 있습니다.

# <span id="page-18-0"></span>추가 하드웨어 부품

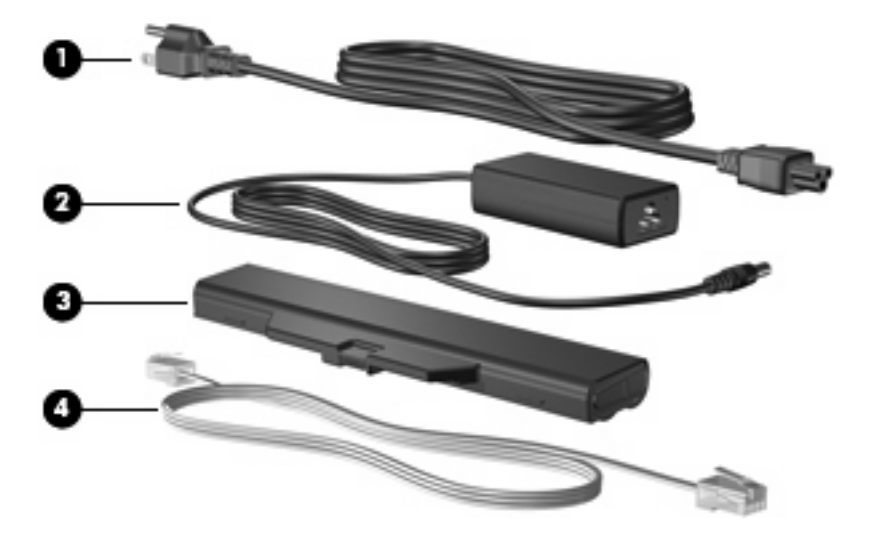

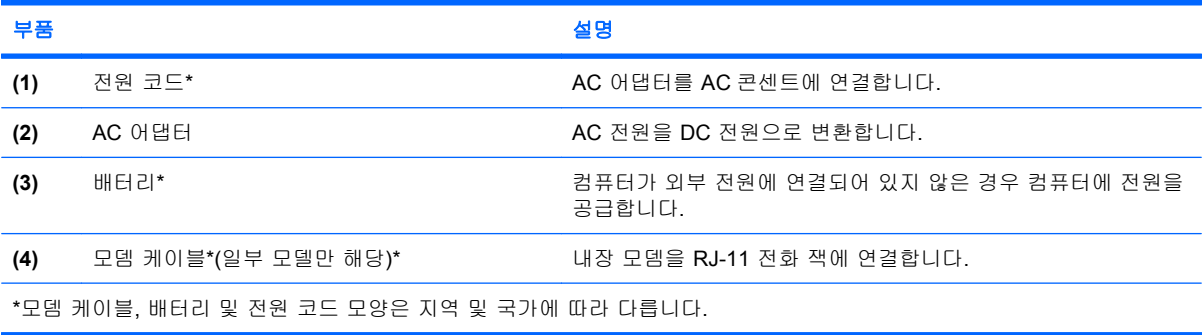

# <span id="page-19-0"></span>**3** 레이블

컴퓨터에 부착된 레이블에는 시스템 문제를 해결하거나 해외 여행 중 컴퓨터를 휴대할 경우 필요한 정 보가 있습니다.

- 서비스 태그 컴퓨터의 제품 브랜드 및 모델 이름, 일련 번호(s/n), 제품 번호(p/n)가 표시되어 있 습니다. 기술 지원 센터 문의 시에 이 정보를 준비해 주십시오. 서비스 태그 레이블은 컴퓨터 밑면 에 부착되어 있습니다.
- Microsoft® 정품 인증서 Windows® 제품 키가 들어 있습니다. 제품 키는 운영 체제를 업데이트 하거나 문제를 해결할 때 필요할 수 있습니다. 이 인증서는 컴퓨터 밑면에 부착되어 있습니다.
- 규제 레이블 컴퓨터에 대한 규제 정보를 제공합니다. 규제 레이블은 컴퓨터 밑면에 부착되어 있 습니다.
- 모뎀 승인 레이블 모뎀에 대한 규제 정보가 나와 있으며 모뎀의 사용이 승인된 일부 국가에서 필 요한 기관 승인 마크가 표시되어 있습니다. 이 정보는 해외 여행 중 필요할 수 있습니다. 모뎀 승 인 레이블은 하드 드라이브 베이 안쪽에 부착되어 있습니다.
- 무선 인증 레이블(일부 모델만 해당)- 무선 장치(선택 사양)에 대한 정보와 장치 사용이 승인된 일 부 국가에서 필요한 승인 마크가 표시되어 있습니다. 선택 사양 장치는 WLAN(무선 근거리 통신 망)장치, HP 광대역 무선 모듈 또는 Bluetooth® 장치(선택 사양)가 있을 수 있습니다.컴퓨터 모델 에 하나 이상의 무선 장치가 포함되어 있는 경우 컴퓨터에 하나 이상의 인증 레이블이 포함됩니 다. 이 정보는 해외 여행 중 필요할 수 있습니다. 무선 인증 레이블은 메모리 모듈함 안쪽에 부착 되어 있습니다.

# <span id="page-20-0"></span>색인

#### **A**

AC 어댑터, 식별 [13](#page-18-0)

#### **B**

Bluetooth 레이블 [14](#page-19-0)

#### **C**

caps lock 표시등, 식별 [5](#page-10-0)

#### **E**

esc 키, 식별 [7](#page-12-0) ExpressCard 슬롯, 식별 [10](#page-15-0)

#### **F**

fn 키, 식별 [7](#page-12-0)

#### **M**

Microsoft 정품 인증서 레이블 [14](#page-19-0)

#### **R**

RJ-11(모뎀)잭, 식별 [10](#page-15-0) RJ-45(네트워크)잭, 식별 [10](#page-15-0)

#### **S**

SD/MMC 카드 리더, 식별 [8](#page-13-0)

#### **U**

USB 포트, 식별 [10](#page-15-0)

#### **W**

Windows 로고 키, 식별 [7](#page-12-0) Windows 응용프로그램 키, 식 별 [7](#page-12-0) WLAN 레이블 [14](#page-19-0) WLAN 모듈함, 식별 [11](#page-16-0) WLAN 장치 [14](#page-19-0)

#### ㄱ

광 드라이브, 식별 [9](#page-14-0)

규제 정보 규제 레이블 [14](#page-19-0) 모뎀 승인 레이블 [14](#page-19-0) 무선 인증 레이블 [14](#page-19-0) 기능 키, 식별 [7](#page-12-0)

#### ㄴ

내부 디스플레이 스위치, 식별 [6](#page-11-0) 내장 숫자 키패드 키, 식별 [7](#page-12-0)

### ㄷ

디스플레이 스위치, 식별 [6](#page-11-0)

#### ㄹ

래치, 배터리 분리 [11](#page-16-0) 레이블 Bluetooth [14](#page-19-0) Microsoft 정품 인증서 [14](#page-19-0) WLAN [14](#page-19-0) 규제 [14](#page-19-0) 모뎀 승인 [14](#page-19-0) 무선 인증 [14](#page-19-0) 서비스 태그 [14](#page-19-0)

#### ㅁ

마이크(오디오 입력)잭 [8](#page-13-0) 메모리 모듈함, 식별 [11](#page-16-0) 모니터 포트, 외장 [10](#page-15-0) 모뎀 승인 레이블 [14](#page-19-0) 무선 버튼, 식별 [6](#page-11-0) 무선 안테나 [12](#page-17-0) 무선 인증 레이블 [14](#page-19-0) 무선 표시등, 식별 [5](#page-10-0)

#### ㅂ

배터리 베이 [11,](#page-16-0) [14](#page-19-0) 배터리 분리 래치, 식별 [11](#page-16-0) 배터리 표시등, 식별 [10](#page-15-0) 배터리, 식별 [13](#page-18-0)

버튼 무선 [6](#page-11-0) 전원 [6](#page-11-0) 터치패드 [4](#page-9-0) 베이 배터리 [11,](#page-16-0) [14](#page-19-0) 하드 드라이브 [11](#page-16-0) 보안 케이블 슬롯, 식별 [9](#page-14-0) 부품 밑면 [11](#page-16-0) 앞면 [8](#page-13-0) 오른쪽면 [9](#page-14-0) 왼쪽면 [10](#page-15-0) 윗면 [4](#page-9-0) 추가 하드웨어 [13](#page-18-0) 분리 래치, 배터리 [11](#page-16-0)

#### ㅅ

서비스 태그 [14](#page-19-0) 스크롤 영역, 터치패드 [4](#page-9-0) 스피커, 식별 [6](#page-11-0) 슬롯 ExpressCard [10](#page-15-0) SD/MMC 카드 리더 [8](#page-13-0) WLAN 모듈 [11](#page-16-0) 메모리 모듈 [11](#page-16-0) 보안 케이블 [9](#page-14-0)

#### ㅇ

안테나 [12](#page-17-0) 연결단자, 전원 [10](#page-15-0) 오디오 입력(마이크)잭, 식별 [8](#page-13-0) 오디오 출력(헤드폰)잭, 식별 [8](#page-13-0) 외장 모니터 포트, 식별 [10](#page-15-0) 운영 체제 Microsoft 인증서 레이블 [14](#page-19-0) 제품 키 [14](#page-19-0) 응용프로그램 키, Windows [7](#page-12-0) 일련 번호, 컴퓨터 [14](#page-19-0)

- ㅈ 잭
- RJ-11(모뎀) [10](#page-15-0) RJ-45(네트워크) [10](#page-15-0) 오디오 입력(마이크) [8](#page-13-0) 오디오 출력(헤드폰) [8](#page-13-0) 전원 버튼, 식별 [6](#page-11-0) 전원 연결단자, 식별 [10](#page-15-0) 전원 코드, 식별 [13](#page-18-0) 전원 표시등, 식별 [5](#page-10-0) 정품 인증서 레이블 [14](#page-19-0) 제품 이름 및 번호, 컴퓨터 [14](#page-19-0) 제품 키 [14](#page-19-0)

#### ㅋ

컴퓨터 휴대 모뎀 승인 레이블 [14](#page-19-0) 무선 인증 레이블 [14](#page-19-0) 코드, 전원 [13](#page-18-0) 키 esc [7](#page-12-0) fn [7](#page-12-0) Windows 로고 [7](#page-12-0) Windows 응용프로그램 [7](#page-12-0) 기능 [7](#page-12-0) 키패드 [7](#page-12-0)

#### ㅌ

터치패드 버튼 [4](#page-9-0) 스크롤 영역 [4](#page-9-0) 식별 [4](#page-9-0) 통풍구, 식별 [10,](#page-15-0) [11](#page-16-0)

#### ㅍ

포트 USB [10](#page-15-0) 외장 모니터 [10](#page-15-0) 표시등 caps lock [5](#page-10-0) 무선 [5](#page-10-0) 배터리 [10](#page-15-0) 전원 [5](#page-10-0)

#### ㅎ

하드 드라이브 베이, 식별 [11](#page-16-0) 함 WLAN 모듈 [11](#page-16-0) 메모리 모듈 [11](#page-16-0) 헤드폰(오디오 출력)잭 [8](#page-13-0)

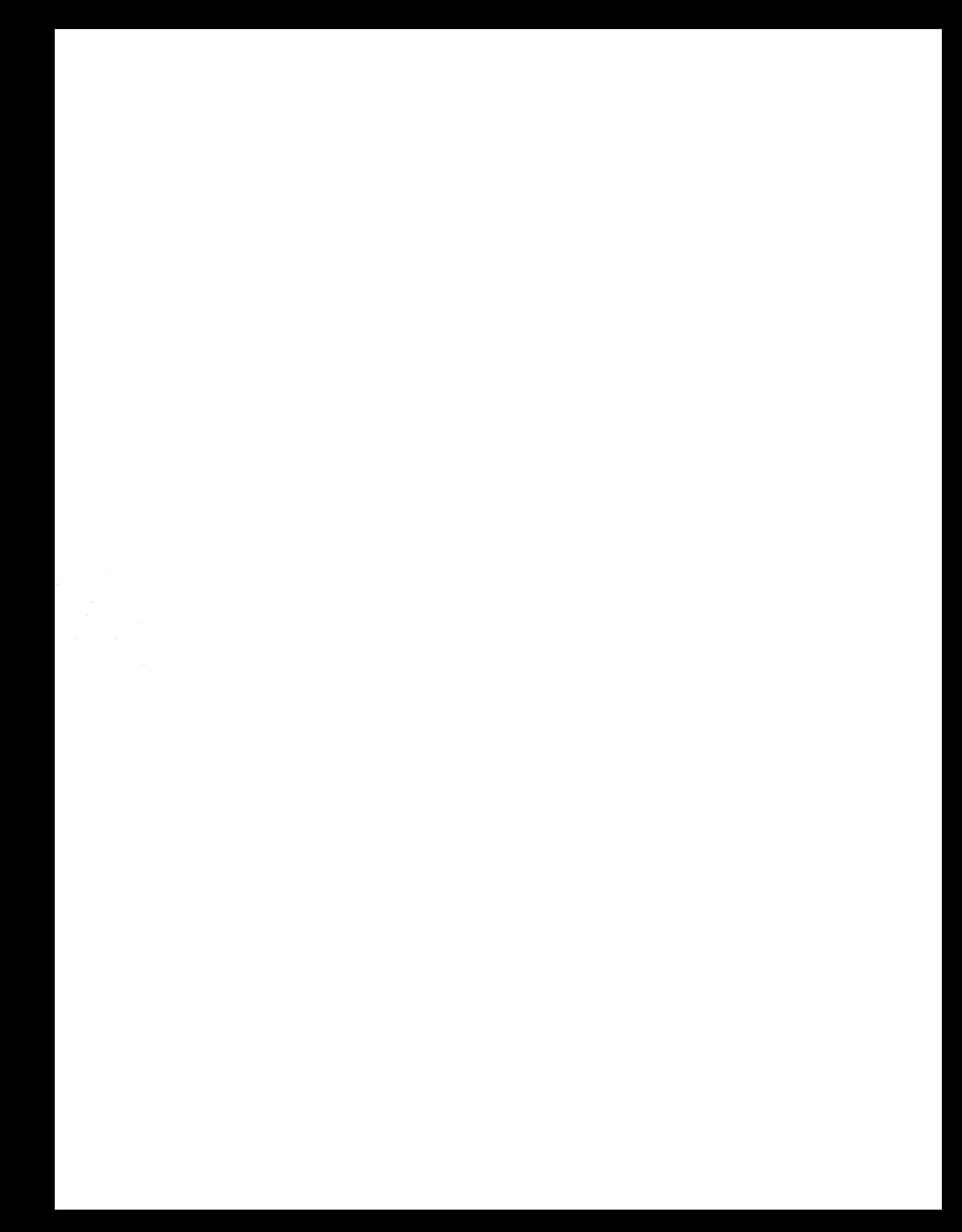